## **"Vergi ödəyicisinin debitor və kreditor borcları haqqında" Məlumat formasının tərtib edilməsi təlimatı**

**1.** "Azərbaycan Respublikasının Vergi Məcəlləsində dəyişikliklər edilməsi haqqında" Azərbaycan Respublikasının 3 dekabr 2021-ci il tarixli 406-VIQD nömrəli Qanunu ilə Vergi Məcəlləsinə əlavə edilmiş 16.10-cu maddəyə əsasən ƏDV-nin məqsədləri üçün qeydiyyata alınmış vergi ödəyiciləri bu Məcəllənin 149-cu maddəsində nəzərdə tutulan müddətlərdə təqdim etdikləri bəyannamələrlə eyni gündə vergi ili üzrə kreditor və debitor borcları barədə müəyyən edilmiş formada məlumatı elektron qaydada hər il martın 31-dək vergi orqanına təqdim edir. Həmin Qanunun Keçid müddəalarının 2.3-cü maddəsinə əsasən gəlirlərin və xərclərin uçotunu kassa metodundan hesablama metoduna keçirən orta və iri sahibkarlıq subyektləri 2022-ci il yanvarın 1-dək, kiçik sahibkarlıq subyektləri isə 2023-cü il yanvarın 1-dək yaranan debitor və kreditor borcları barədə müəyyən edilmiş formada məlumatı müvafiq olaraq 2022-ci il martın 31 dək və 2023-cü il martın 31-dək vergi orqanına elektron təqdim edirlər.

**2.** Məlumat forması "Avtomatlaşdırılmış Vergi İnformasiya Sisteminə" elektron formada bu Qaydaların 3-cü və 4-cü bölmələrində qeyd olunan ardıcıllıqla Asan İmza (Mobil imza) və ya elektron imza ilə təqdim edilməlidir. Bütün digər hallarda məlumat formasının kağız daşıyıcıda və ya başqa elektron üsullarla təqdim edilməsi sistem tərəfindən qəbul edilməyəcək və təqdim edilməmiş kimi hesab olunacaq.

**3.** İnternet Vergi İdarəsinin [\(https://www.e-taxes.gov.az\)](https://www.e-taxes.gov.az/) "**Giriş**" bölməsində Asan imza və ya Elektron imzadan istifadə etməklə "**Onlayn kargüzarlıq və e-VHF**" bölməsi seçilərək "**Daxil ol**" düyməsi sıxılır. (**Şəkil 1**).

**Şəkil 1**

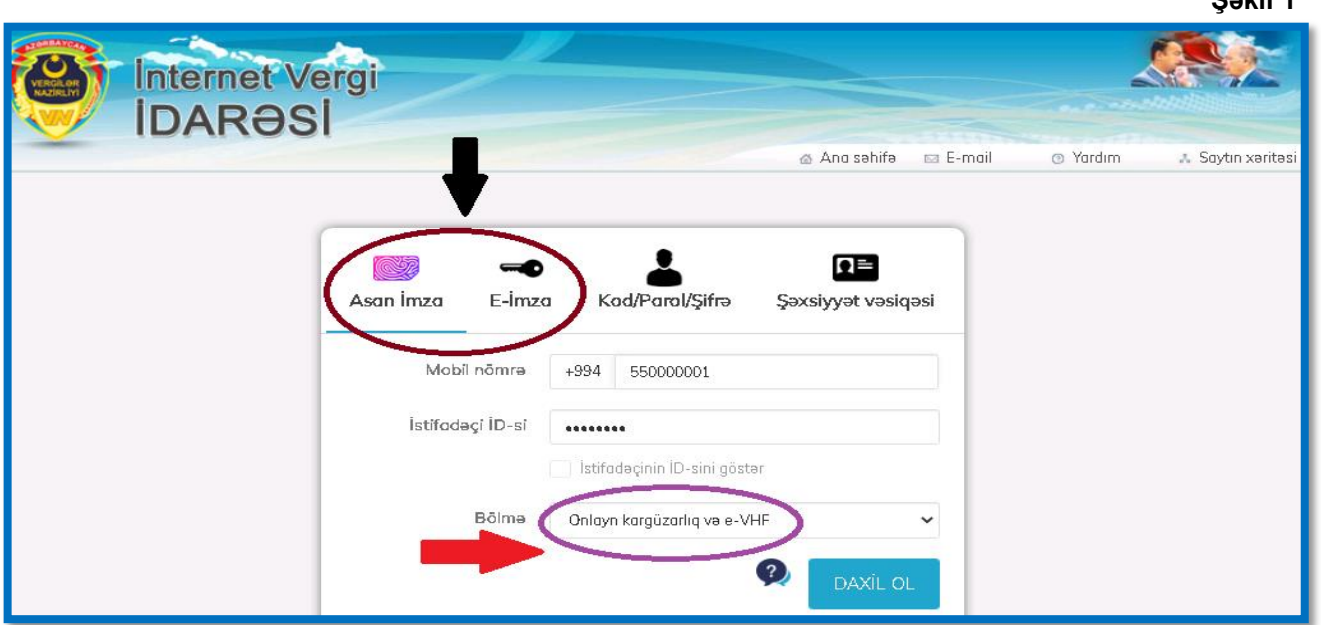

**4.** "**Yeni müraciət**" bölməsində müraciətin növü "**Ərizə**", sənədin növü "**Vergi ödəyicisinin debitor və kreditor borcları haqqında ərizə"** seçilərək qəbul düyməsi sıxılır (**Şəkil 2**)**.**

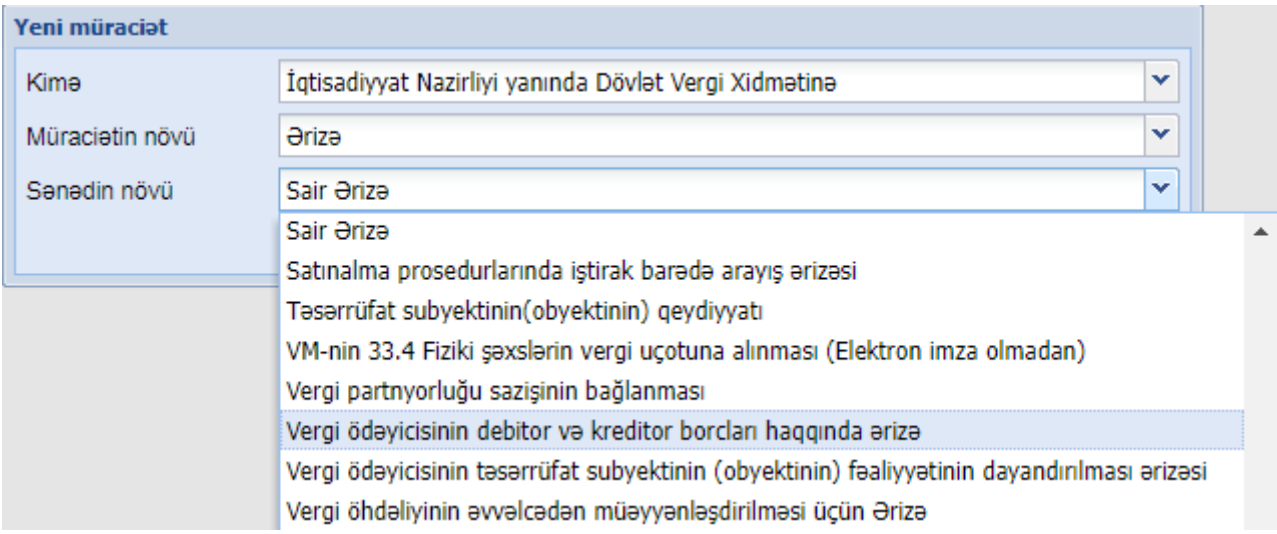

**5.** Açılan pəncərədə şəxsin adı, VÖEN-i və digər rekvizitləri AVİS informasiya sistemində olan məlumatlara əsasən avtomatik olaraq ekrana gəlir.

**6. Məlumat formasının növü** cari və dəqiqləşdirilmiş olmaqla iki hissədən ibarətdir. Vergi ödəyicisi müvafiq dövr üzrə yalnız bir dəfə cari məlumat formasını təqdim edə bilər. Əgər təqdim edilən məlumat formasında düzgün olmayan və yaxud təhrif olunmuş (natamam) məlumatlar əks etdirildikdə, eləcə də mallar (işlər, xidmətlər və ya avanslar) üzrə debitor və ya kreditor borcların dəyərində dəyişiklik olduqda "Formanın növü" hissəsində "Dəqiqləşdirilmiş" seçilərək **düzəliş edilən fayl və əvvəlki yüklənilən bütün fayllar** yenidən yüklənilməklə təqdim edilməlidir.

**7. "Debitor və kreditor borcların hesabat dövrünün son tarixi"** hissəsində müvafiq dövr üzrə təqdim ediləcək dövr qeyd edilir. Məsələn: "ABC" MMC 31.12.2022-ci il tarixə olan Məlumat formasını 2023-ci ilin mart ayının 31-dək təqdim edərkən "Debitor və kreditor borcların hesabat dövrünün son tarixi" hissəsində 31.12.2022-ci il tarixi qeyd etməlidir.

**8.** Formanın **6-cı** bölməsi "**Rezidentlər üzrə" və "Qeyri-rezidentlər üzrə"** Debitor borclar üzrə qalıqlar olmaqla iki hissədən ibarətdir. Pəncərədən mövcud "Seç" düyməsi vasitəsilə "Excel faylının nümunəsi" *(Excel fayllarını qarışdırmamaq üçün mövcud faylların adının dəyişdirilməsi tövsiyə edilmir*) komputerə yüklənilir və müvafiq olaraq doldurulur. Əlavə olaraq bildiririk ki, excel faylına əlavə sətr və sütunların əlavə edilməsi faylın sistemə yüklənməsinə maneə olacaqdır. Eyni zamanda qeyd olunan debitor borcları təqdim etməzdən əvvəl aşağıdakılara diqqət etmək lazımdır: *(Şəkil 3)*

2

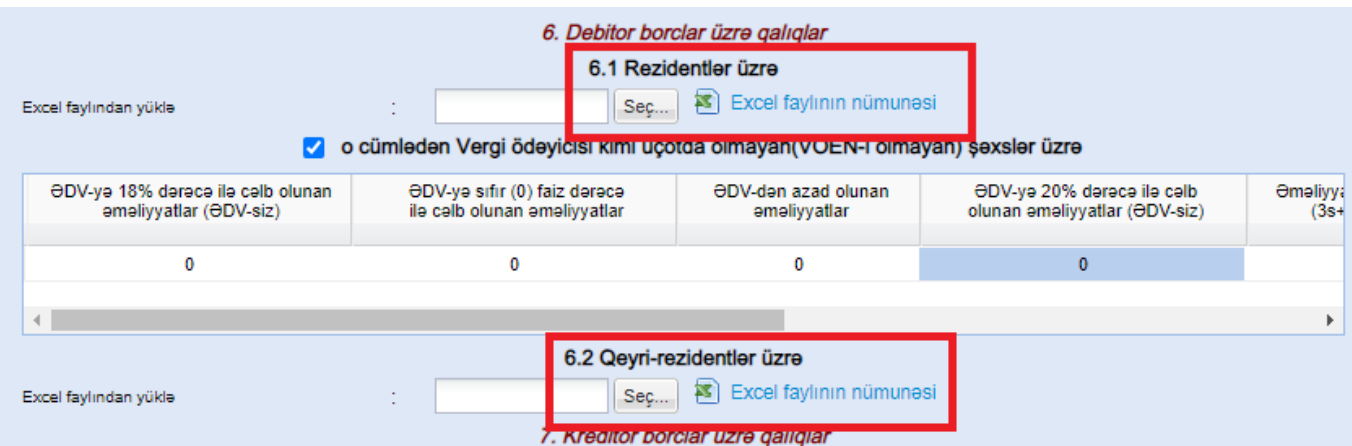

## **8.1.** *Rezidentlər üzrə debitor borcların excel faylında:*

8.1.1. **"№"** sütununda sıra nömrələri ardıcıllıqla qeyd edilməlidir. Ardıcıllıqla qeyd edilmədikdə və ya boş təqdim edildikdə sistem tərəfindən qəbul edilməyəcəkdir.

8.1.2. **"Vergi ödəyicisinin VÖEN-i"** sütununda qarşı tərəfin VÖEN məlumatı qeyd edilməlidir. Məlumat formasını təqdim edən vergi ödəyicisinin məlumat forması daxilində öz VÖEN məlumatını daxil etməməlidir. VÖEN-nin təkrar olması, düzgün olmaması, ondan əvvəl və ya sonra ". , " " - / boşluq" kimi simvol və ya hərflərin olmasına icazə verilmir və bu yüklənməyə maneə olacaqdır.

8.1.3. **"Vergi ödəyicisinin adı"** sütununda vergi ödəyicisinin adı mütləq qeyd edilməlidir.

8.1.4. **"ƏDV-yə 18% dərəcə ilə cəlb olunan əməliyyatlar (ƏDV-siz)"**, **"ƏDV-yə sıfır (0) faiz dərəcə ilə cəlb olunan əməliyyatlar"**, **"ƏDV-dən azad olunan əməliyyatlar"** və **"ƏDV-yə 20% dərəcə ilə cəlb olunan əməliyyatlar (ƏDV-siz)"** sütunlarında malların, işlərin, xidmətlərin və ya avanslarla bağlı yaranmış borcların ƏDV-siz dəyəri qeyd olunur.

8.1.5. **"Əməliyyatlar üzrə CƏMİ"** sütununda "ƏDV-yə 18% dərəcə ilə cəlb olunan əməliyyatlar (ƏDV-siz)", "ƏDV-yə sıfır (0) faiz dərəcə ilə cəlb olunan əməliyyatlar", "ƏDV-dən azad olunan əməliyyatlar" və "ƏDV-yə 20% dərəcə ilə cəlb olunan əməliyyatlar (ƏDV-siz)" sütunlarının cəmi məbləğləri qeyd edilir.

8.1.6. **"ƏDV üzrə qalıq məbləği"** sütununda vergi ödəyicisinin ödəmədiyi qalıq ƏDV məbləği qeyd edilir. Məsələn: "AAA" MMC-nin 31.12.2021-ci il tarixə Sizin müəssisəyə ƏDVyə 18% dərəcə ilə cəlb olunan əməliyyatlar üzrə 300,0 manat (ƏDV-siz) debitor borcu var və həmin məbləğin yalnız 50,0 manat hissəsi üzrə ƏDV məbləği 31.12.2021-ci il tarixədək ödənilmiş, lakin 250,0 manat hissəsi üzrə ƏDV məbləği ödənilməmişdir. Bu zaman həmin hissədə 45,0 manat (250\*18%) qeyd olunur. Əgər ƏDV məbləği 31.12.2021-ci il tarixədək tam ödənilib əsas məbləği ödənilməyibsə "**ƏDV üzrə qalıq məbləği"** sütununda "0" manat qeyd edilir. *(Şəkil 4)*

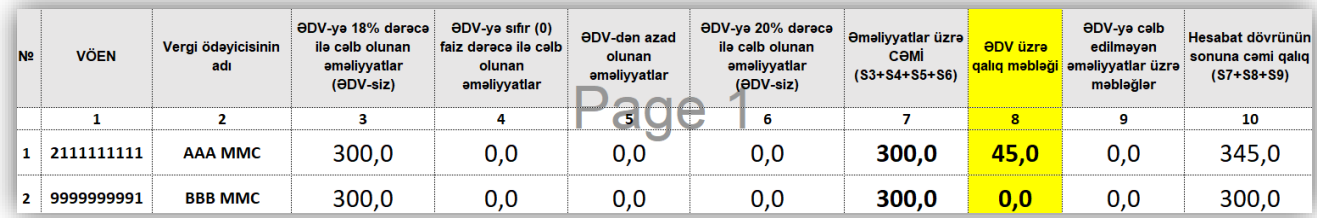

8.1.7. "**ƏDV-yə cəlb edilməyən əməliyyatlar üzrə məbləğlər"** sütununda ƏDVnin vergitutma obyektini təşkil etməyən əməliyyatlar (Məs: Torpaq satışı və s.) üzrə, eləcə də sadələşdirilmiş vergi ödəyicisi olduğu müddətə aid debitor borcların müvafiq dövrün sonuna qalığı əks etdirilir. *(Şəkil 5).*

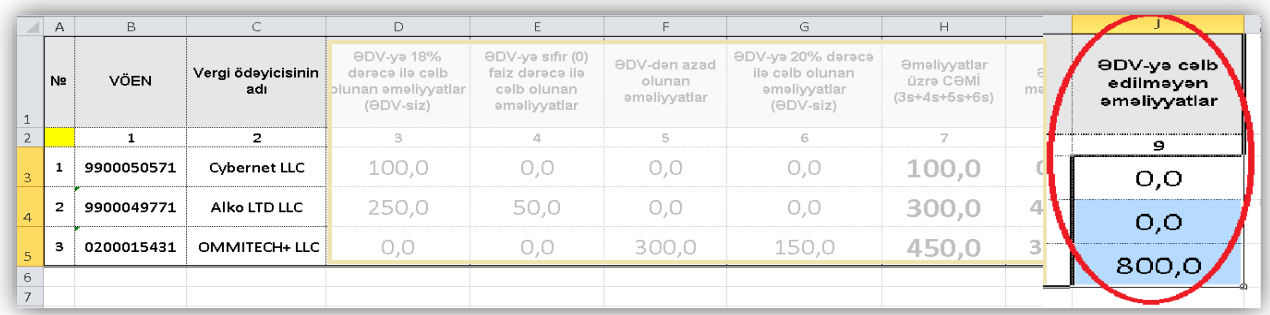

8.1.8. **"Hesabat dövrünün sonuna cəmi qalıq"** sütununda "Əməliyyatlar üzrə Cəmi", "ƏDV məbləği" və "ƏDV-yə cəlb edilməyən əməliyyatlar üzrə məbləğlər" sütunlarının sətrləri üzrə cəmi qeyd olunur.

8.1.9. "**o cümlədən vergi ödəyicisi kimi uçotda olmayan şəxslər üzrə**" sətrinin aktivləşdirilməsi üçün sözlərindən əvvəlki boş xanaya toxunulmaqla müvafiq məlumatlar qeyd edilməlidir.

**8.2.** *Qeyri-rezidentlər üzrə debitor borclar excel faylında:*

8.2.1. **"№"** sütununda sıra nömrələri ardıcıllıqla qeyd edilməlidir. Ardıcıllıqla qeyd edilmədikdə və ya boş təqdim edildikdə sistem tərəfindən qəbul edilməyəcəkdir.

8.2.2. **"Qeyri rezidentin adı"** sütununda qeyri-rezidentin adı ingilis şriftləri ilə qeyd olunur. *(Şəkil 6)*

8.2.3. **"Qeyri rezidentin ölkəsi"** sütununda rezidenti olduğu ölkənin tam və ya qısaldılmış adı qeyd olunur. *(Şəkil 6)*

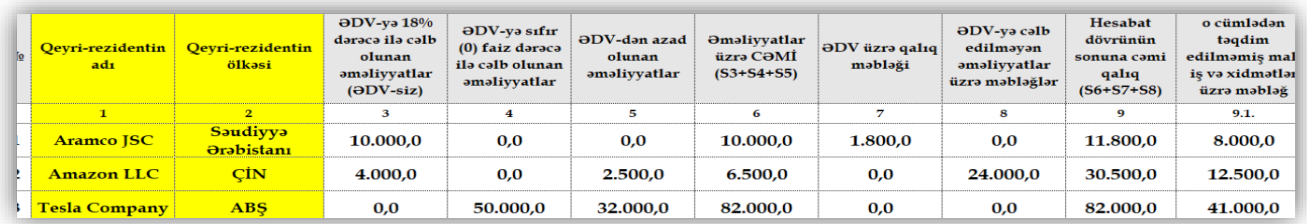

8.2.4. **"ƏDV-yə 18% dərəcə ilə cəlb olunan əməliyyatlar (ƏDV-siz)"**, **"ƏDV-yə sıfır (0) faiz dərəcə ilə cəlb olunan əməliyyatlar"** və **"ƏDV-dən azad olunan əməliyyatlar"** sütunlarında malların, işlərin, xidmətlərin və ya avanslarla bağlı yaranmış borcların ƏDV-siz dəyəri qeyd olunur.

8.2.5. **"Əməliyyatlar üzrə CƏMİ"** sütununda **"ƏDV-yə 18% dərəcə ilə cəlb olunan əməliyyatlar (ƏDV-siz)"**, **"ƏDV-yə sıfır (0) faiz dərəcə ilə cəlb olunan əməliyyatlar"** və **"ƏDV-dən azad olunan əməliyyatlar"** sütunlarının cəmi məbləğləri qeyd edilir.

8.2.6. **"ƏDV üzrə qalıq məbləği"** sütununda vergi ödəyicisinin ödəmədiyi qalıq ƏDV məbləği qeyd edilir.

8.2.7. **"ƏDV-yə cəlb edilməyən əməliyyatlar üzrə məbləğlər"** sütununda ƏDVnin vergitutma obyektini təşkil etməyən əməliyyatlar (Məs: Torpaq satışı və s.) üzrə, eləcə də sadələşdirilmiş vergi ödəyicisi olduğu müddətə aid debitor borcların müvafiq dövrün sonuna qalığı əks etdirilir.

**8.1.7. "Hesabat dövrünün sonuna cəmi qalıq"** sütununda **"Əməliyyatlar üzrə Cəmi"**, **"ƏDV məbləği"** və **"ƏDV-yə cəlb edilməyən əməliyyatlar üzrə məbləğlər"** sütunlarının sətrləri üzrə cəmi qeyd olunur.

**9.** Formanın 7-ci bölməsi **"Rezidentlər üzrə"** və **"Qeyri-rezidentlər üzrə"** kreditor borclar üzrə qalıqlar olmaqla iki hissədən ibarətdir. Pəncərədən mövcud "Seç" düyməsi vasitəsilə "Excel faylının nümunəsi" (*Excel fayllarını qarışdırmamaq üçün mövcud faylların adının dəyişdirilməsi tövsiyə edilmir*) komputerə yüklənilir və müvafiq olaraq doldurulur. Əlavə olaraq bildiririk ki, excel faylına əlavə sətr və sütunların əlavə edilməsi faylın sistemə yüklənməsinə maneə olacaqdır. *(şəkil 7)*

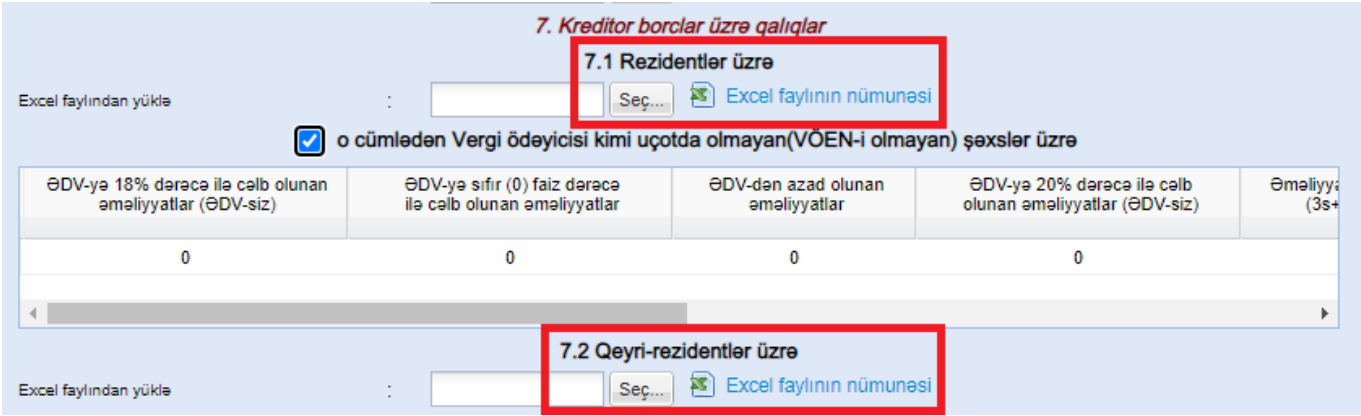

**9.1.** Rezidentlər üzrə kreditor borcların excel faylında:

9.1.1. **"№"** sütununda sıra nömrələri ardıcıllıqla qeyd edilməlidir. Ardıcıllıqla qeyd edilmədikdə və ya boş təqdim edildikdə sistem tərəfindən qəbul edilməyəcəkdir.

9.1.2. **"Vergi ödəyicisinin VÖEN-i"** sütununda qarşı tərəfin VÖEN məlumatı qeyd edilməlidir. Məlumat formasını təqdim edən vergi ödəyicisinin məlumat forması daxilində öz VÖEN məlumatını daxil etməməlidir. VÖEN-nin təkrar olması, düzgün olmaması, ondan əvvəl və

ya sonra ". , " " - / boşluq" kimi simvol və ya hərflərin olmasına icazə verilmir və bu yüklənməyə maneə olacaqdır.

9.1.3. **"Vergi ödəyicisinin adı"** sütununda vergi ödəyicisinin adı mütləq qeyd edilməlidir.

9.1.4. **"ƏDV-yə 18% dərəcə ilə cəlb olunan əməliyyatlar (ƏDV-siz)"**, **"ƏDV-yə sıfır (0) faiz dərəcə ilə cəlb olunan əməliyyatlar"**, **"ƏDV-dən azad olunan əməliyyatlar"** və **"ƏDV-yə 20% dərəcə ilə cəlb olunan əməliyyatlar (ƏDV-siz)"** sütunlarında malların, işlərin, xidmətlərin və ya avanslarla bağlı yaranmış borcların ƏDV-siz dəyəri qeyd olunur.

9.1.5. **"Əməliyyatlar üzrə CƏMİ"** sütununda **"ƏDV-yə 18% dərəcə ilə cəlb olunan əməliyyatlar (ƏDV-siz**)", "ƏDV-yə sıfır (0) faiz dərəcə ilə cəlb olunan əməliyyatlar", **"ƏDV-dən azad olunan əməliyyatlar"** və **"ƏDV-yə 20% dərəcə ilə cəlb olunan əməliyyatlar (ƏDV-siz)"** sütunlarının cəmi məbləğləri qeyd edilir.

9.1.6. **"ƏDV üzrə qalıq məbləği"** sütununda vergi ödəyicisinə ödənilməyən qalıq ƏDV məbləği qeyd edilir.

9.1.7. **"ƏDV-yə cəlb edilməyən əməliyyatlar üzrə məbləğlər"** sütununda ƏDV-nin vergitutma obyektini təşkil etməyən əməliyyatlar *(Məs: Torpaq satışı və s.)* üzrə, eləcə də sadələşdirilmiş vergi ödəyicisi olduğu müddətə aid kreditor borcların müvafiq dövrün sonuna qalığı əks etdirilir.

9.1.8. **"Hesabat dövrünün sonuna cəmi qalıq"** sütununda **"Əməliyyatlar üzrə Cəmi"**, **"ƏDV məbləği"** və **"ƏDV-yə cəlb edilməyən əməliyyatlar üzrə məbləğlər"** sütunlarının sətrləri üzrə cəmi qeyd olunur.

9.1.9. **"o cümlədən təqdim edilməmiş mal, iş və xidmətlər üzrə məbləğ"** sütunu yuxarıda adı çəkilən Qanunun Keçid müddəalarının 2.3.-cü maddəsinə əsasən gəlirlərin və xərclərin uçotunu kassa metodundan hesablama metoduna keçirən kiçik, orta və iri sahibkarlıq subyektləri tərəfindən dəyəri ödənilməyən, vergi ödəyicisinin anbarında olan təqdim edilməmiş malların və ya iş və xidmətlərin ƏDV-siz dəyəri qeyd olunur. Məsələn: Sizin müəssisəniz tərəfindən AAA MMC-dən 100,0 manat (ƏDV-siz) dəyərində mal alınmış, dəyəri ödənilməmiş və həmin malların 70,0 manatı dövr ərzində satılmış, lakin 30,0 manatı isə 01.01.2021-31.12.2021 ci il tarixdə anbarınızda mövcud olmuşdur. Bu zaman adı çəkilən sütunda "30" qeyd olunmalıdır. *(şəkil 8)*

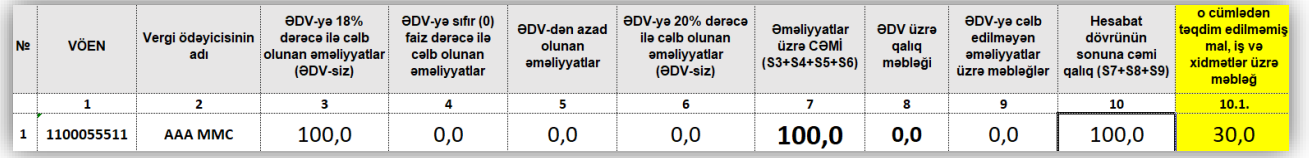

## **9.1.10.** "**o cümlədən vergi ödəyicisi kimi uçotda olmayan şəxslər üzrə**" sətrinin aktivləşdirilməsi üçün sözlərindən əvvəlki boş xanaya toxunulmaqla müvafiq məlumatlar qeyd edilməlidir.

9.2. Qeyri-rezidentlər üzrə kreditor borcların excel faylında:

9.2.1. **"№"** sütununda sıra nömrələri ardıcıllıqla qeyd edilməlidir. Ardıcıllıqla qeyd edilmədikdə və ya boş təqdim edildikdə sistem tərəfindən qəbul edilməyəcəkdir.

9.2.2. **"Qeyri rezidentin adı"** sütununda qeyri-rezidentin adı ingilis şriftləri ilə qeyd olunur.

9.2.3. **"Qeyri rezidentin ölkəsi"** sütununda rezidenti olduğu ölkənin tam və ya qısaldılmış adı qeyd olunur.

9.2.4. **"ƏDV-yə 18% dərəcə ilə cəlb olunan əməliyyatlar (ƏDV-siz)"**, **"ƏDV-yə sıfır (0) faiz dərəcə ilə cəlb olunan əməliyyatlar"** və **"ƏDV-dən azad olunan əməliyyatlar"** sütunlarında malların, işlərin, xidmətlərin və ya avanslarla bağlı yaranmış kreditor borcların ƏDVsiz dəyəri qeyd olunur.

9.2.5. **"Əməliyyatlar üzrə CƏMİ"** sütununda **"ƏDV-yə 18% dərəcə ilə cəlb olunan əməliyyatlar (ƏDV-siz)"**, **"ƏDV-yə sıfır (0) faiz dərəcə ilə cəlb olunan əməliyyatlar"** və **"ƏDVdən azad olunan əməliyyatlar"** sütunlarının cəmi məbləğləri qeyd edilir.

9.2.6. **"ƏDV üzrə qalıq məbləği"** sütununda vergi ödəyicisinin ödəmədiyi qalıq ƏDV məbləği qeyd edilir.

9.2.7. **"ƏDV-yə cəlb edilməyən əməliyyatlar üzrə məbləğlər"** sütununda ƏDV-nin vergitutma obyektini təşkil etməyən əməliyyatlar (Məs: Torpaq satışı və s.) üzrə, eləcə də sadələşdirilmiş vergi ödəyicisi olduğu müddətə aid debitor borcların müvafiq dövrün sonuna qalığı əks etdirilir.

9.2.8. **"Hesabat dövrünün sonuna cəmi qalıq"** sütununda **"Əməliyyatlar üzrə Cəmi"**, **"ƏDV məbləği"** və **"ƏDV-yə cəlb edilməyən əməliyyatlar üzrə məbləğlər"** sütunlarının sətrləri üzrə cəmi qeyd olunur.

9.2.9. **"o cümlədən təqdim edilməmiş mal, iş və xidmətlər üzrə məbləğ"** sütunu yuxarıda adı çəkilən Qanunun Keçid müddəalarının 2.3.-cü maddəsinə əsasən gəlirlərin və xərclərin uçotunu kassa metodundan hesablama metoduna keçirən kiçik, orta və iri sahibkarlıq subyektləri tərəfindən dəyəri ödənilməyən, vergi ödəyicisinin anbarında olan təqdim edilməmiş malların və ya iş və xidmətlərin ƏDV-siz dəyəri qeyd olunur.

10. Təqdim edilmiş mal (iş, xidmət, avans) üzrə müvafiq dövrə debitor və kreditor borcu olmadıqda "**Bəyan ediləcək məlumatım yoxdur**" sözlərindən əvvəlki boş xanaya toxunulmalıdır.

11. Yuxarıda qeyd olunan müvafiq məlumatlar daxil edilərək məlumat forması hazırlandıqdan sonra "**İrəli**" düyməsi sıxılmalıdır.

7

12. "**İrəli**" düyməsi sıxıldıqdan sonra açılan yeni pəncərədə məlumat formasının çap versiyası əks olunur. Vergi ödəyicisi tərəfindən məlumatların doğruluğu bir daha yoxlanıldıqdan sonra gücləndirilmiş elektron imza, o cümlədən asan imza vasitəsilə imzalanmalıdır.

13. Sonda əlavə edilmiş fayllar sistem tərəfindən yoxlanıldıqdan sonra Debitor və Kreditor borcları barədə məlumat formasının uğurla **qəbul edilib edilməməsi barədə** sistem tərəfindən **bildiriş göndərilir**.